# **Usa il tuo account VOIP UNITN dal tuo Device Mobile connesso al wifi "unitn-x"**

## **Configurazione "easy" di Zoiper Mobile con QR-CODE**

[Tutorial originale in inglese](https://oem.zoiper.com/qr-howto.php?provider_id=a627dd1d1d41a49f6e746de744ae523c&u=&p=&t=&a=&o=&h=&x=&tr=)

## **Versione italiana**

#### **1) installa Zoiper Free sul tuo device mobile supportato**

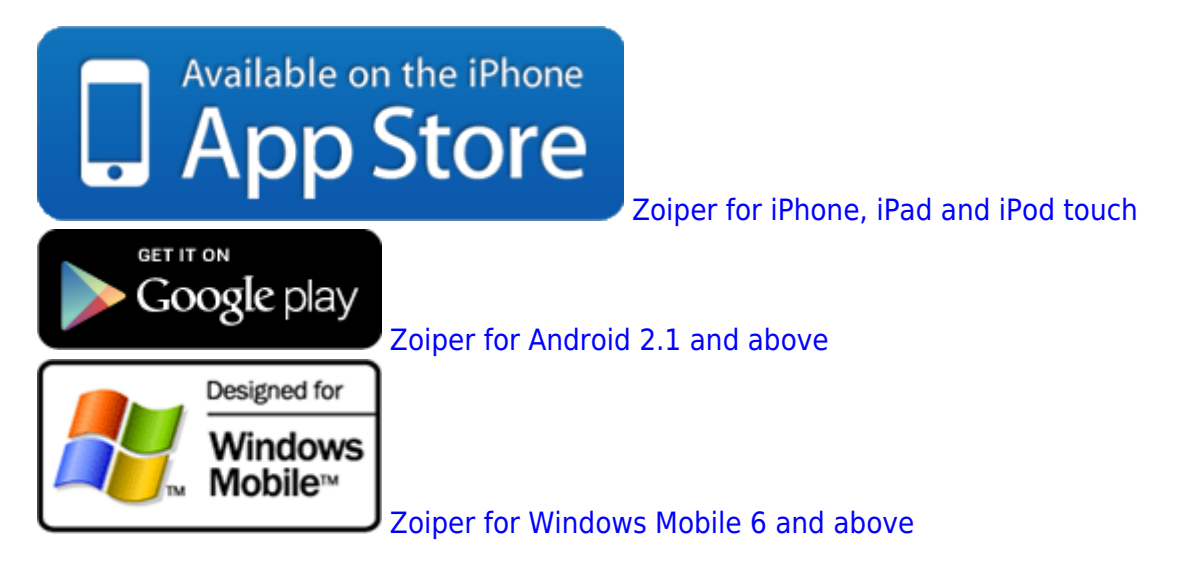

**2) avvia Zoiper e fai tap sul simbolo in basso a sinistra (QR-CODE)**

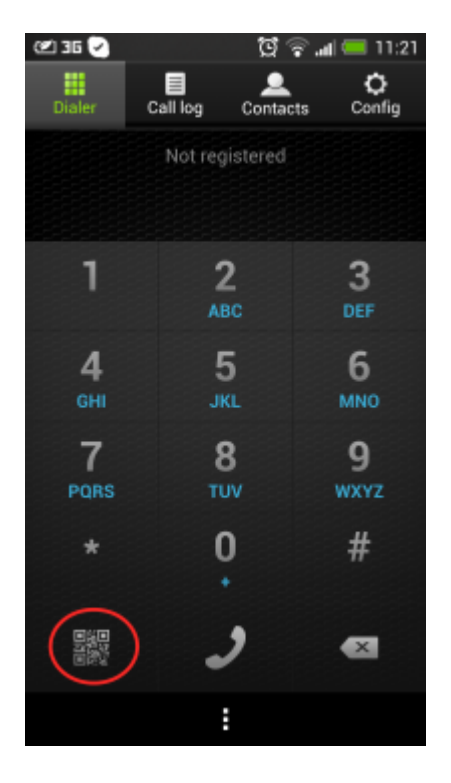

#### **3) inquadra il QR-CODE visualizzato qui sotto, attendi la scansione e il riconoscimento**

 $\pmb{\times}$ 

**4) inserisci la tua utenza UNITN e il tuo codice di registrazione telefonica (se non lo conosci, lo puoi reimpostare dal tuo MyVOIP)**

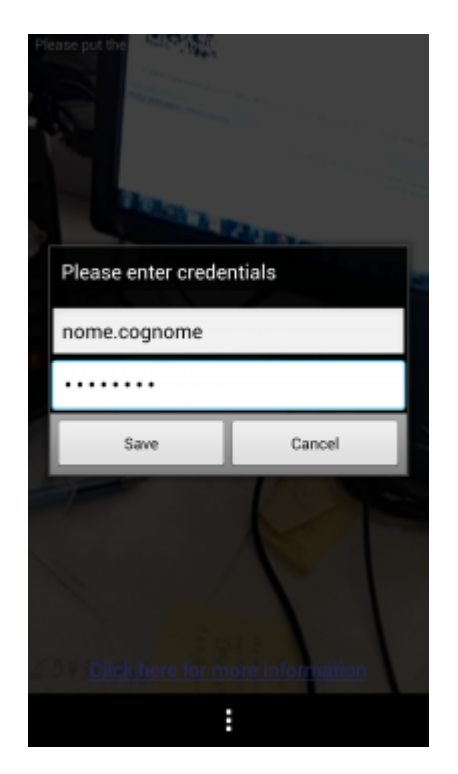

**5) l' account UNITN è creato e pronto, puoi effettuare o ricevere le telefonate usando il tuo interno UNITN**

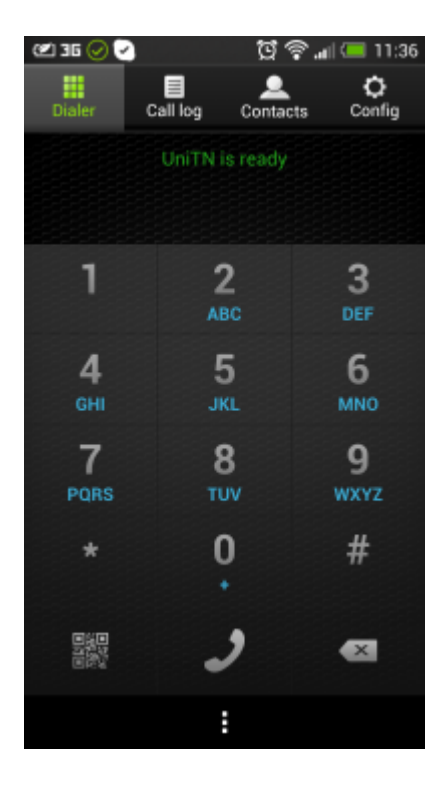

 $\pmb{\times}$ 

From: <https://wiki.unitn.it/>- **Wiki UniTn**

Permanent link: **<https://wiki.unitn.it/pub:zoiper>**

Last update: **2013/07/05 10:42**